Unlocking more value from the CMS: Actionable techniques for success Unlocking more value from the<br>CMS: Actionable techniques for<br>success<br>Cindy Gilbertson Karen McDougall<br>Senior Product Manager Trainer

#### Cindy Gilbertson

#### Karen McDougall

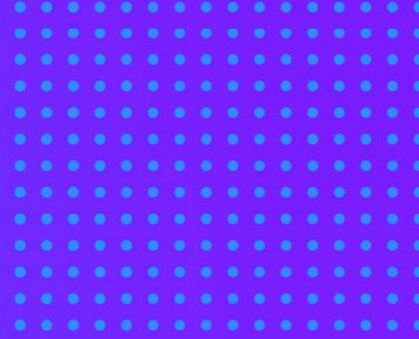

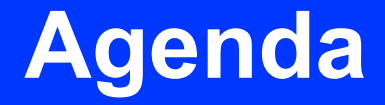

Key announcements

SaaS Core

What is Optimizely Graph?

Visual Builder

Recent release highlights

Next steps

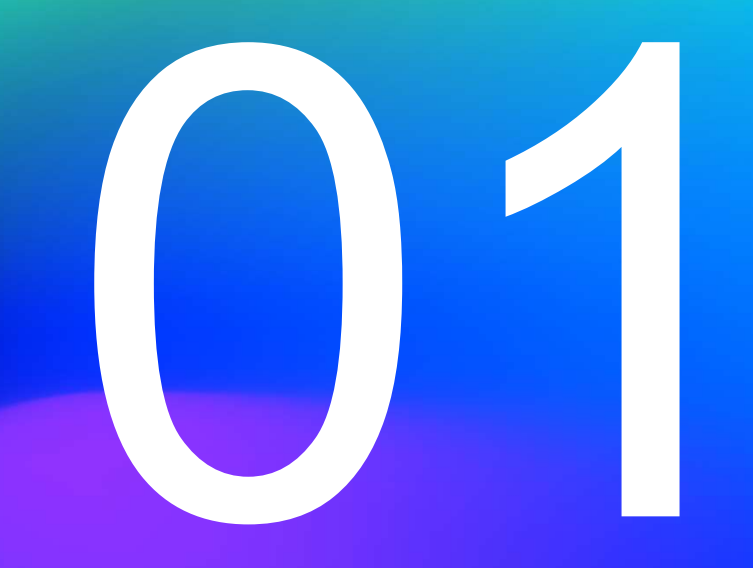

# Key announcements

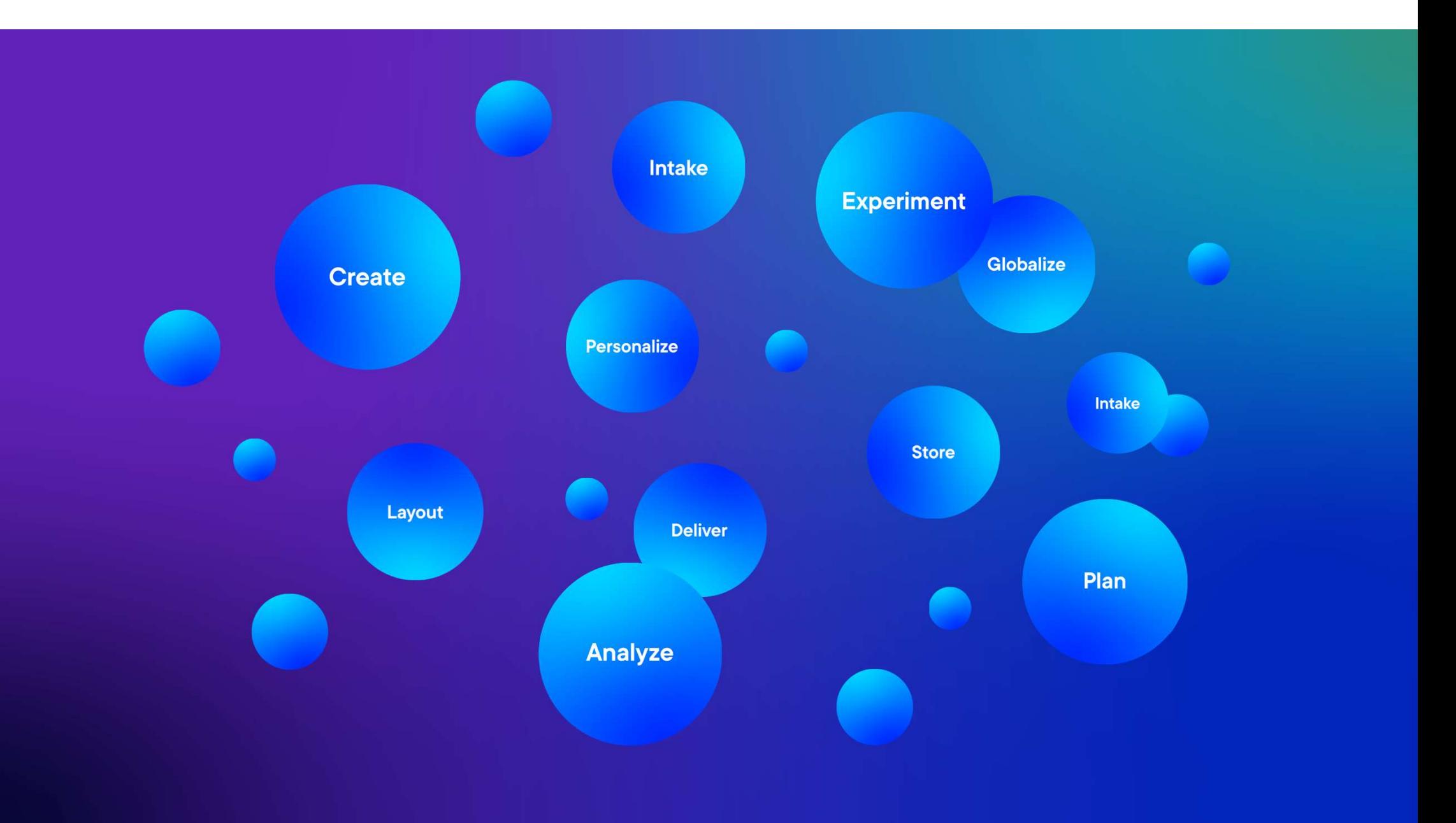

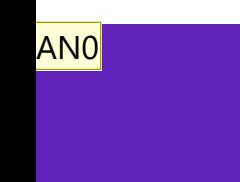

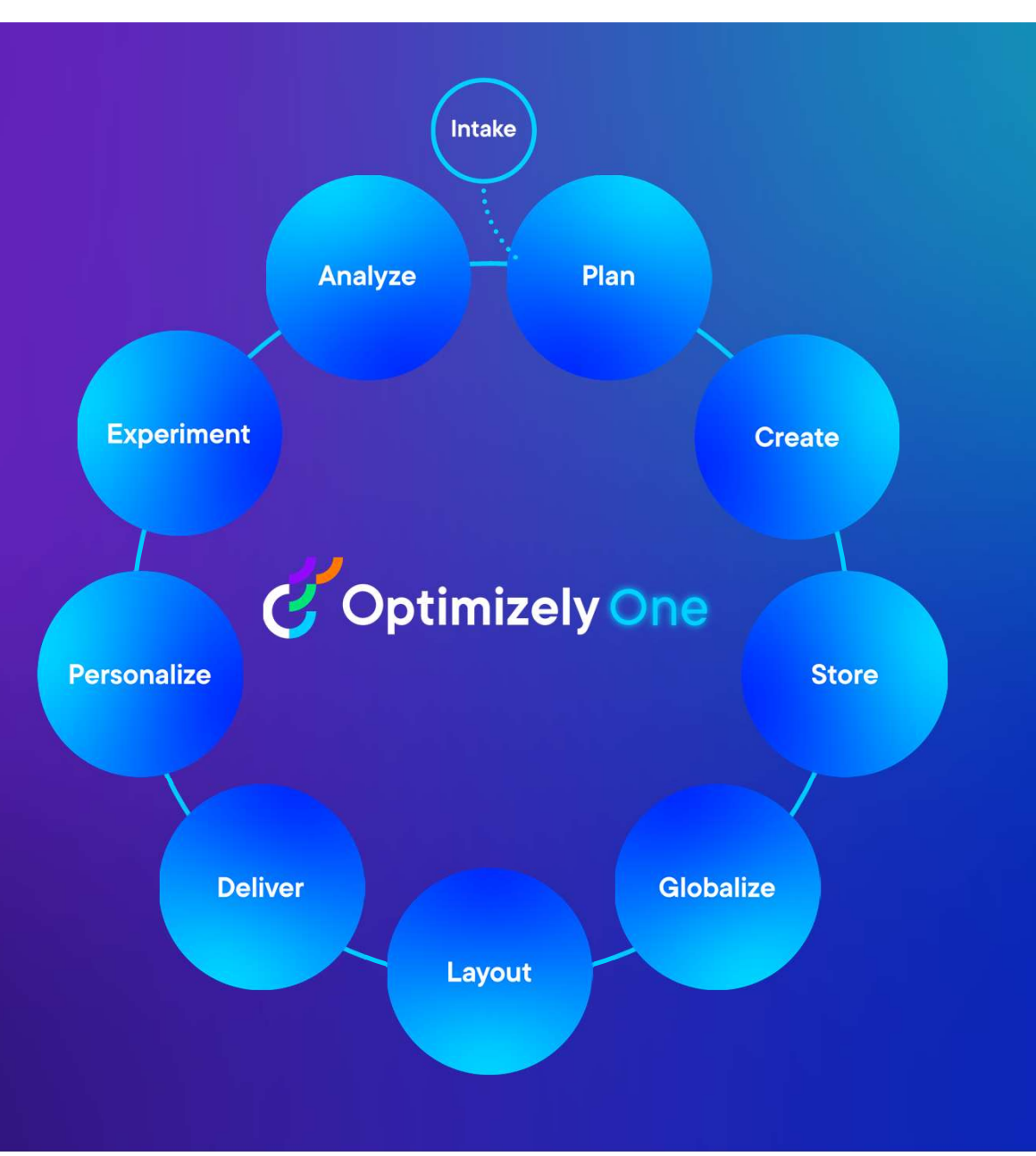

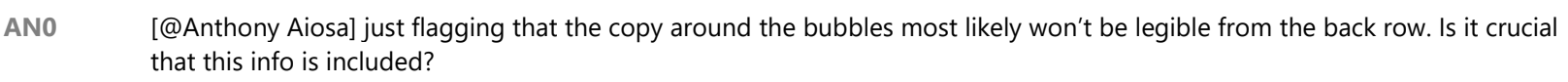

Alyssa Newman, 2023-09-21T20:59:25.175

#### AA0 0 Not crucial - especially this early on. If anything we could use the descriptions later on when we come back to the circle. But can delete here for sure.

Anthony Aiosa, 2023-09-22T01:43:34.139

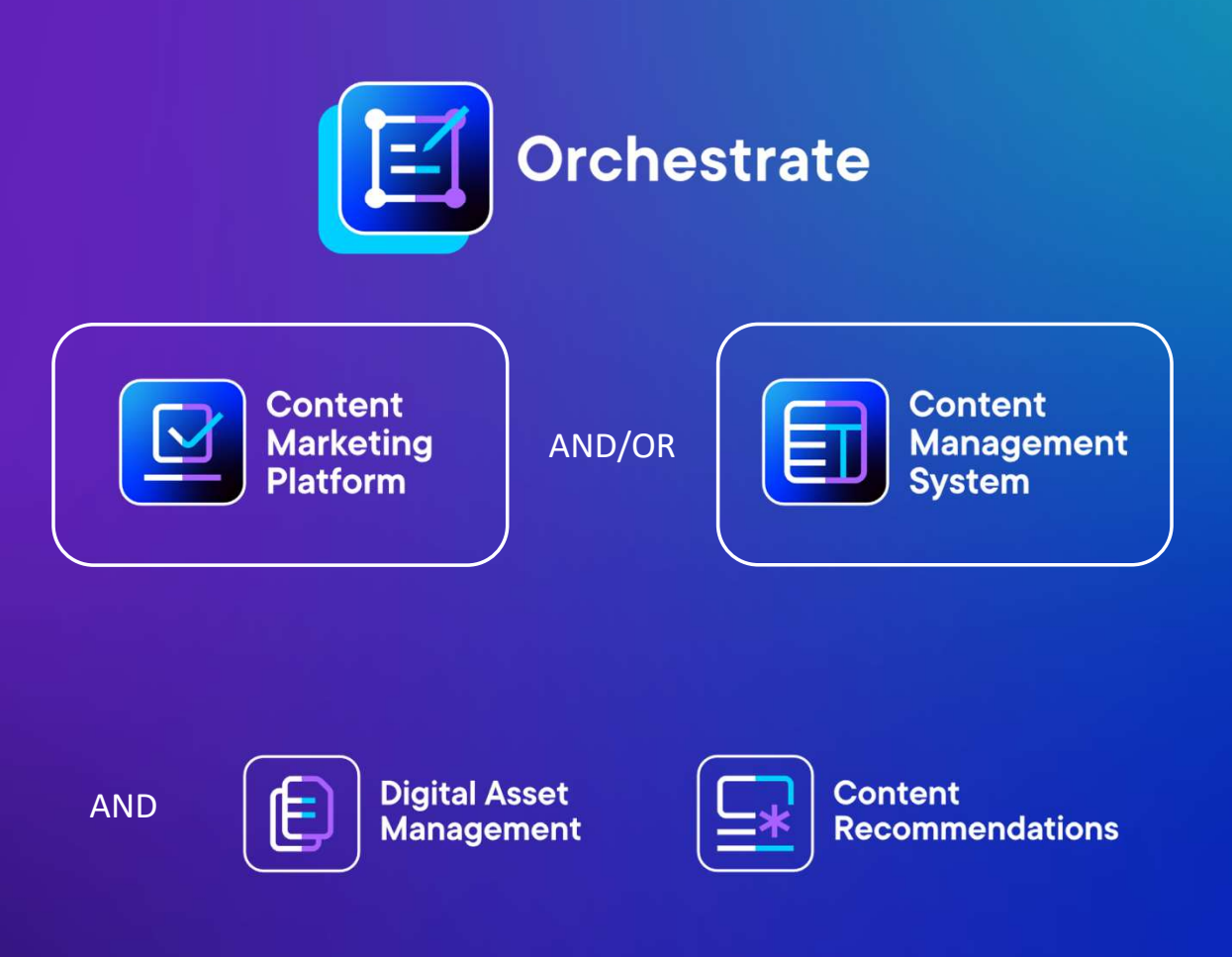

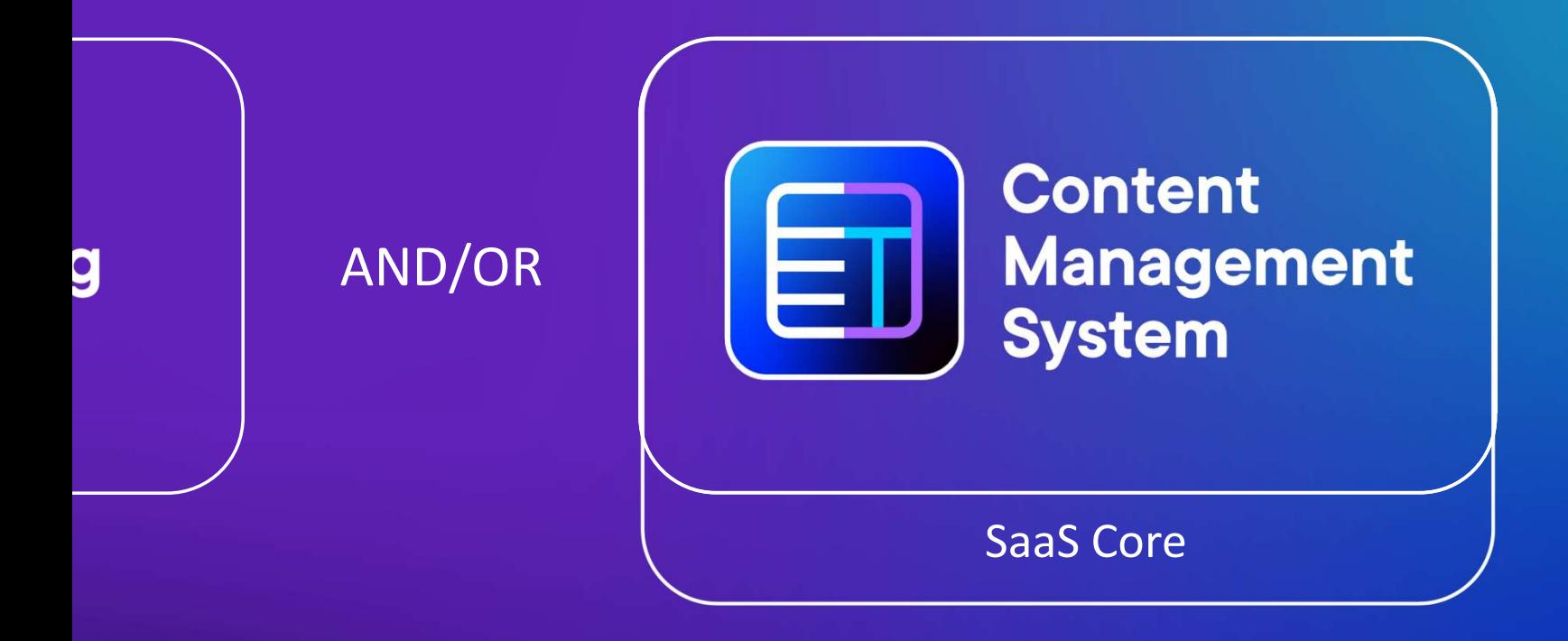

gital Asset anagement

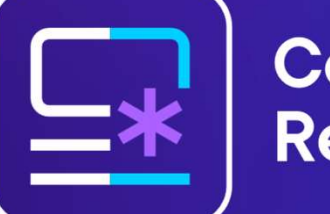

**Content Recommendations** 

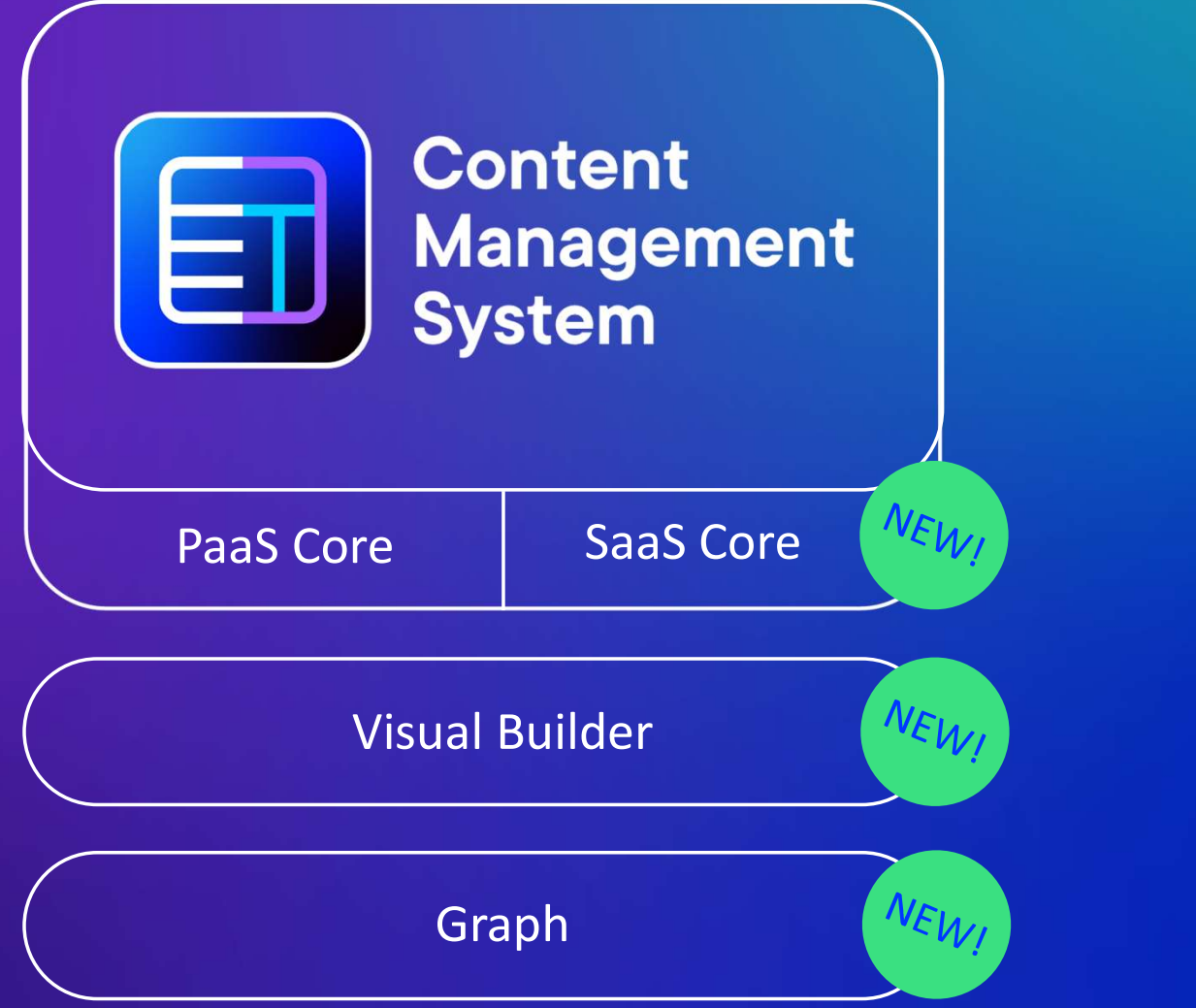

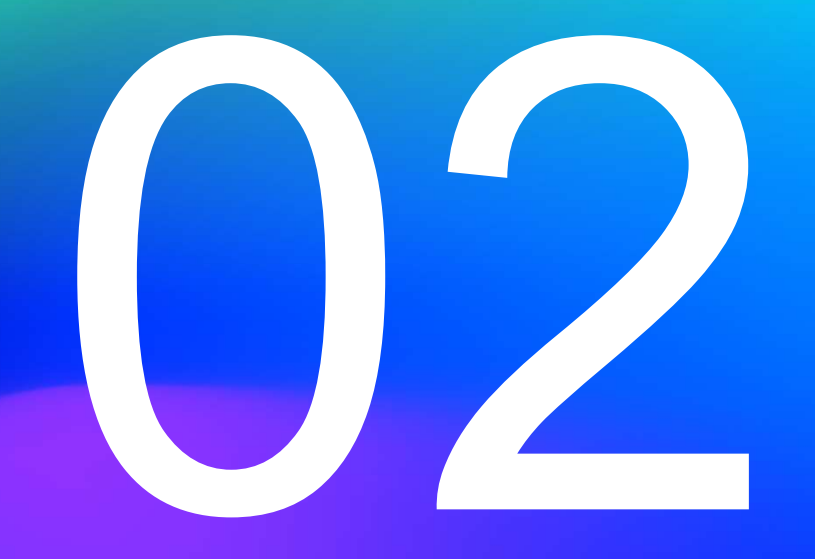

# What does SaaS mean for me?

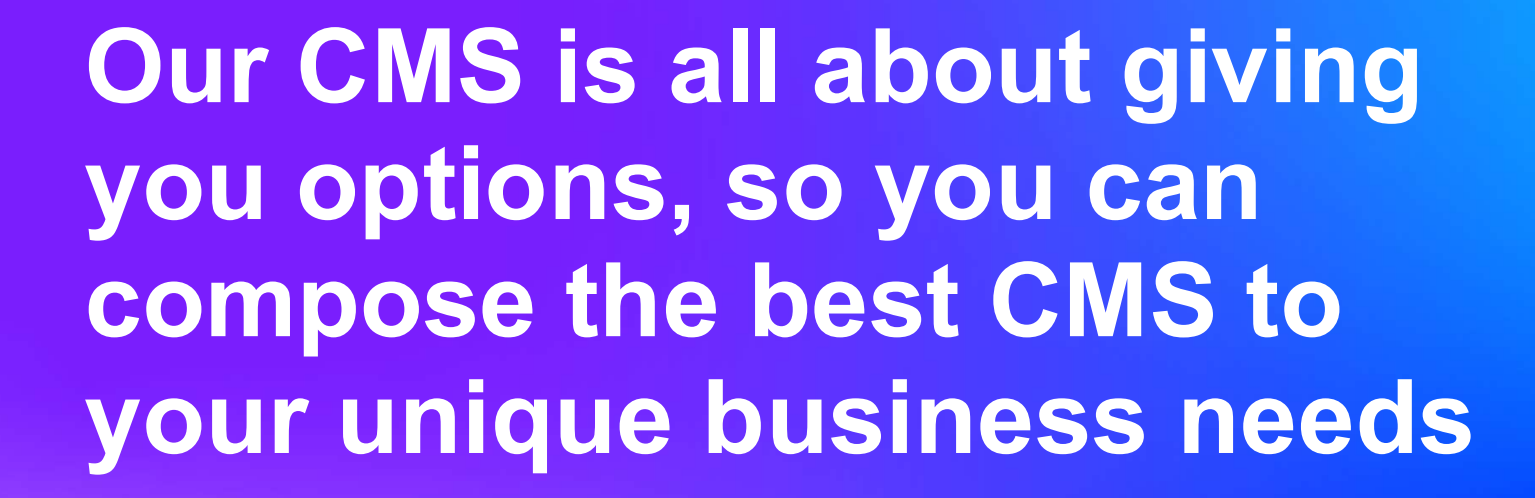

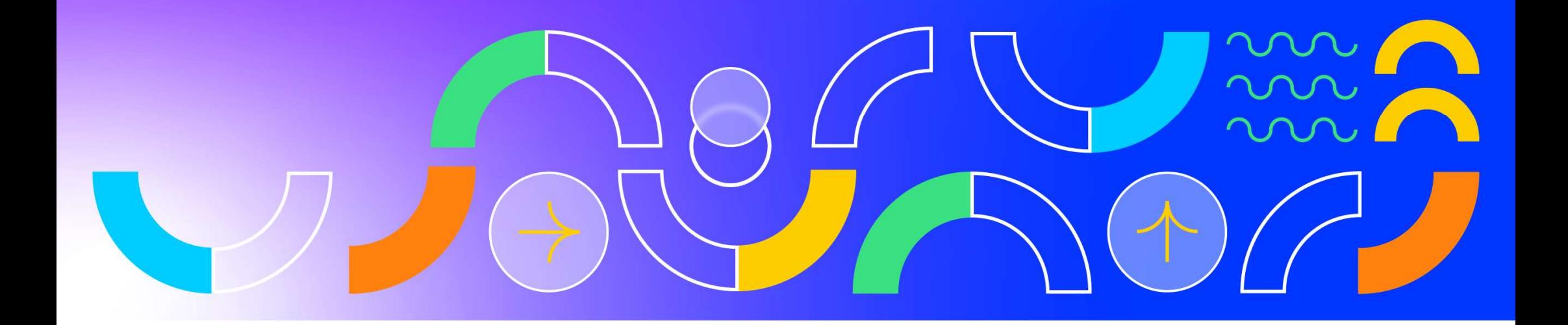

# One product, three options

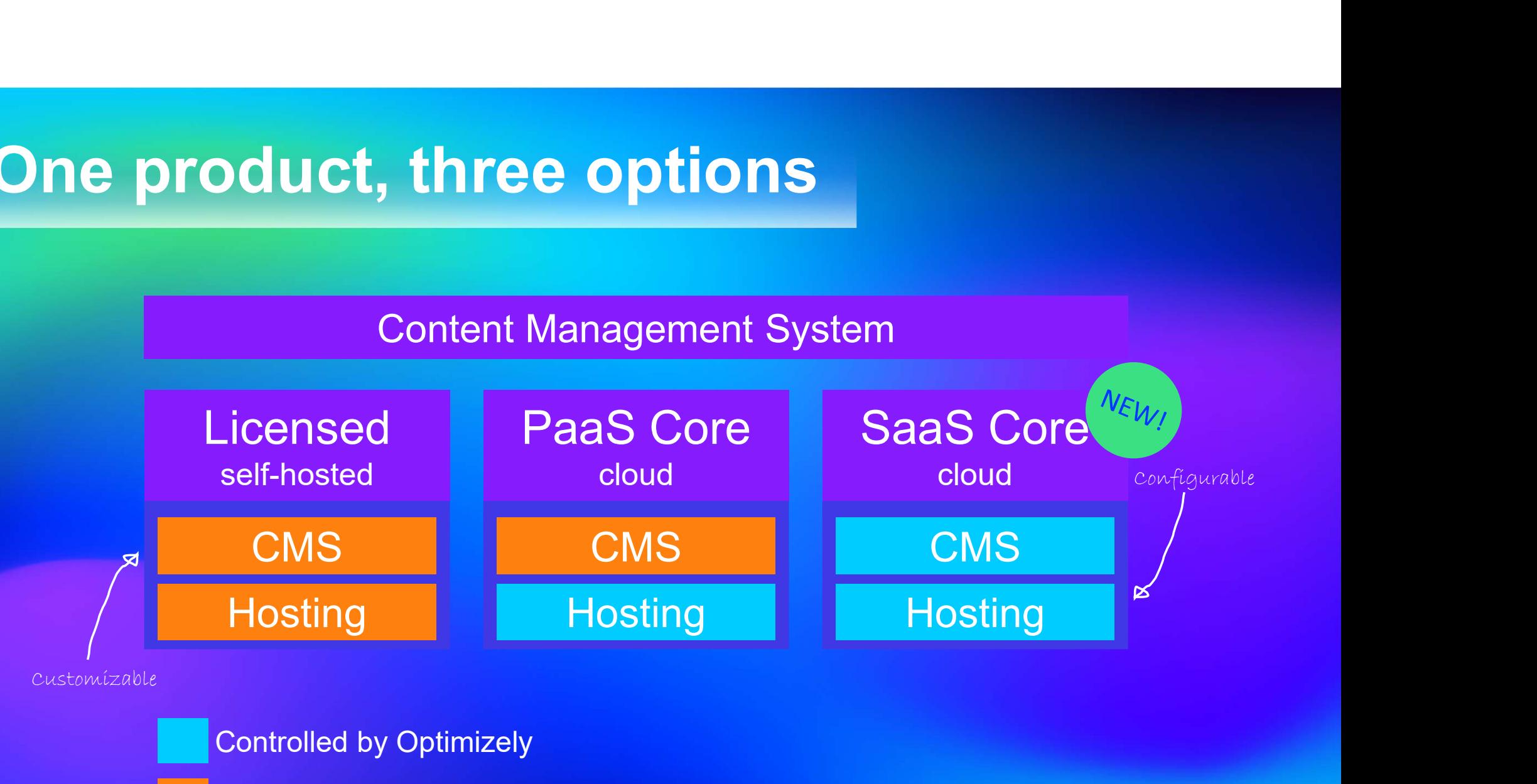

Controlled by Customer

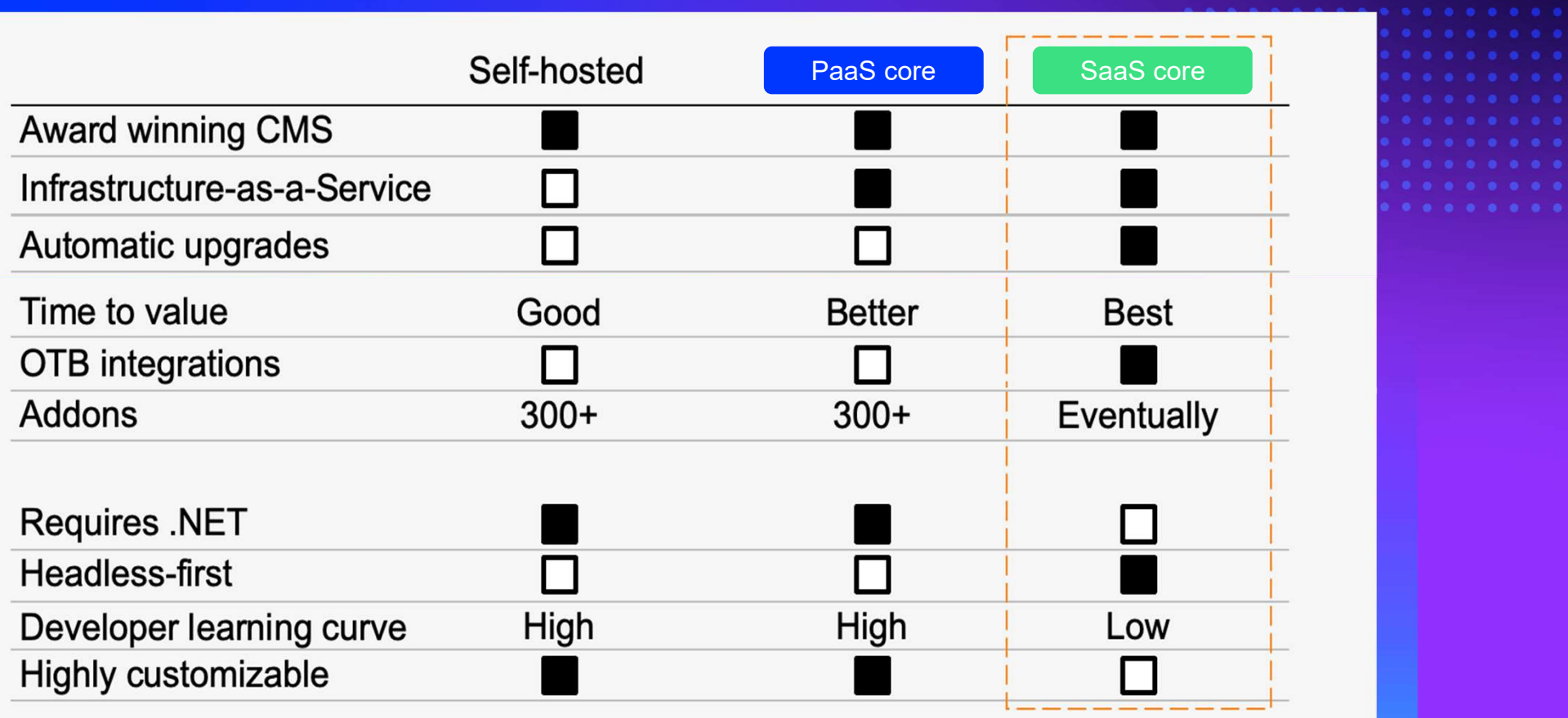

# **How do I get started?**<br>• SaaS Core Beta signups are live!<br>• Waitlist, but anyone can signup – you<br>don't even need to be a CMS user! How do I get started?

- 
- don't even need to be a CMS user! when the proprotect your privacy, some external images in this message were not downloaded
- beta will arrive early next year.
- talk to us afterwards!

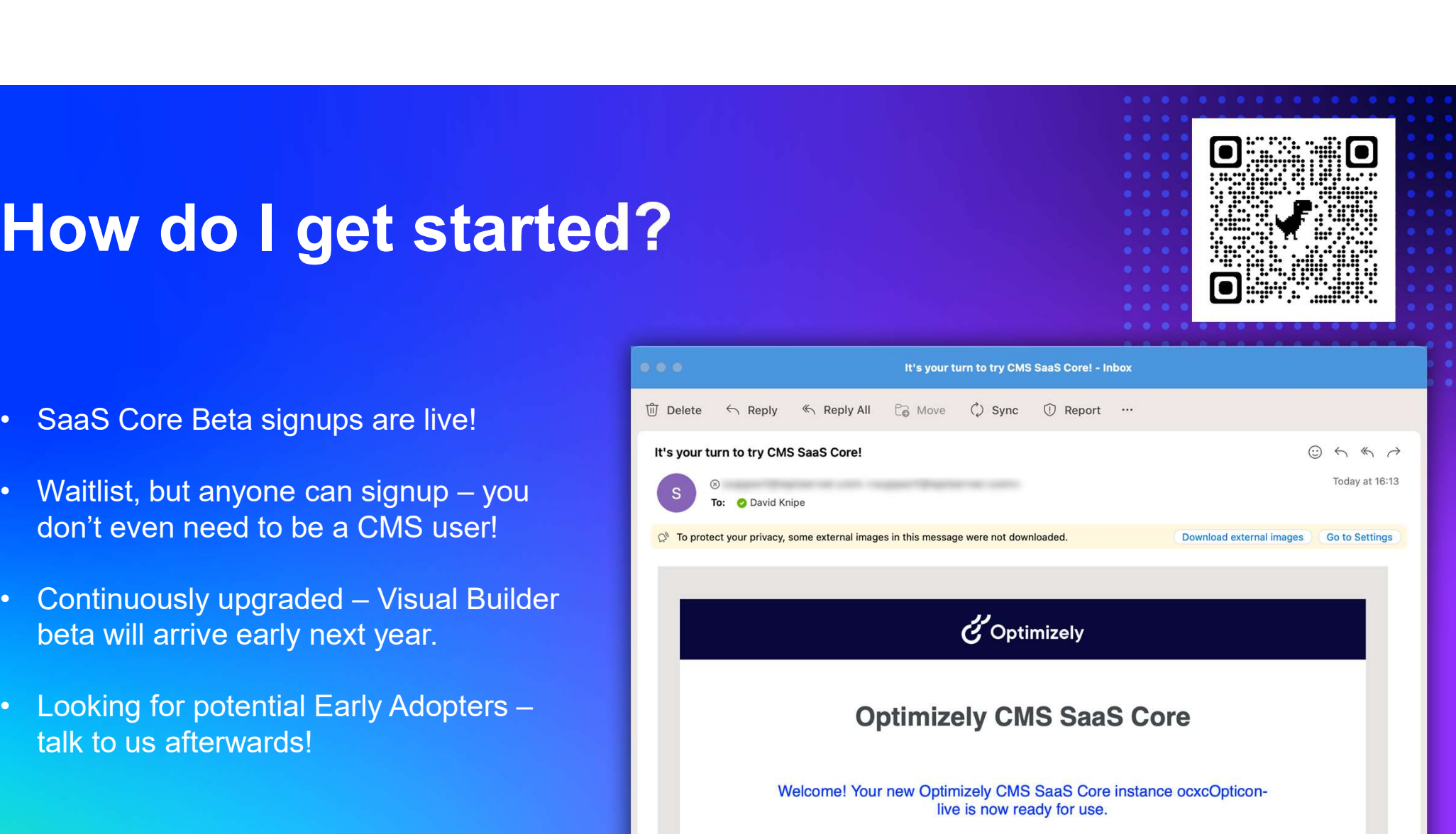

О

live is now ready for use.

Dear David.

We are thrilled to welcome you to the beta testing phase of CMS SaaS Core.

Here at Optimizely, we are committed to delivering a CMS that simplifies content creation, management, and publishing. Your feedback and insights will play a crucial role in helping us achieve that goal.

One CMS, two release cycles

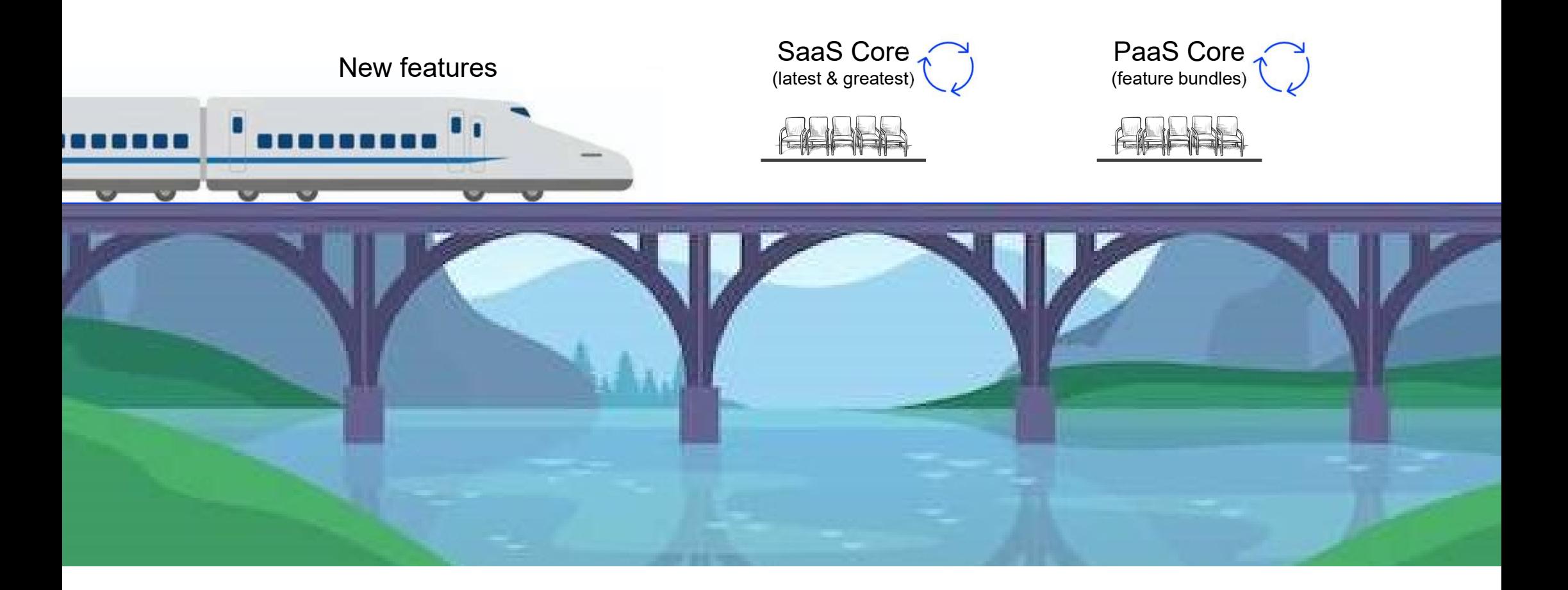

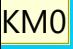

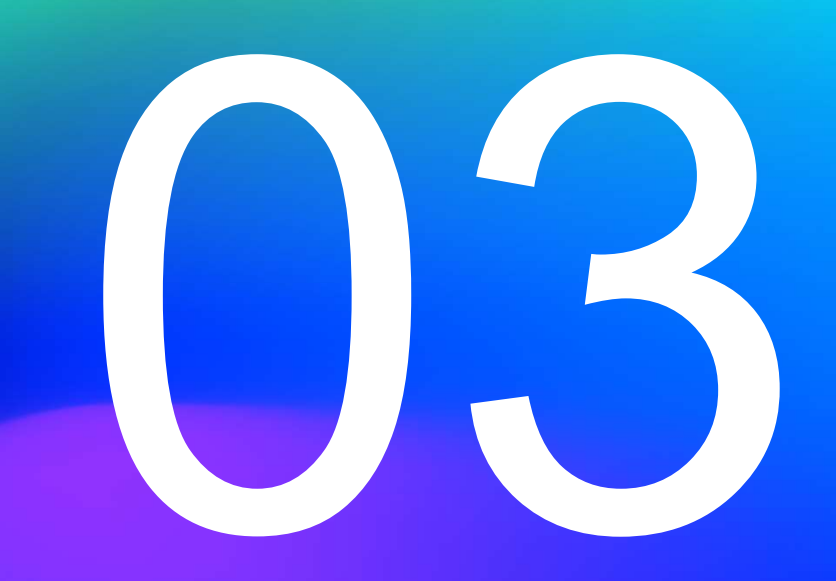

# Recent release highlights

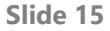

KM0 I love these new features and would love to present them. Question is if we have time. People love hearing the latest and stuff that they can start using straight away at no extra cost.

If we do have time then we want a good mix of voices so the question is if this should come straight after me talking about the Labs features.

Karen McDougall, 2023-11-24T16:32:12.063

CG0 0 I agree - will play around with the order of these! Cindy Gilbertson, 2023-11-27T12:20:02.239

## $\sim$ nn<br>Voc

#### Dashboard

The built-in CMS 12 dashboard is a user-friendly **the Summan CMS** Add-ons landing page that allows you to navigate your CMS with ease. It includes a workflow management tool and prominently displays broken links, helping you to filter and search your large content repositories to identify the next steps required to keep your content up to date.

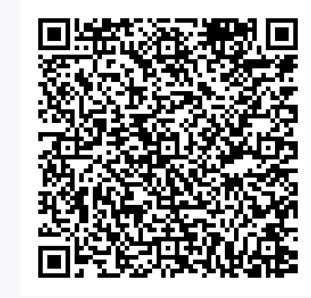

#### Nike  $\vee$  / CMS (Production)  $\vee$

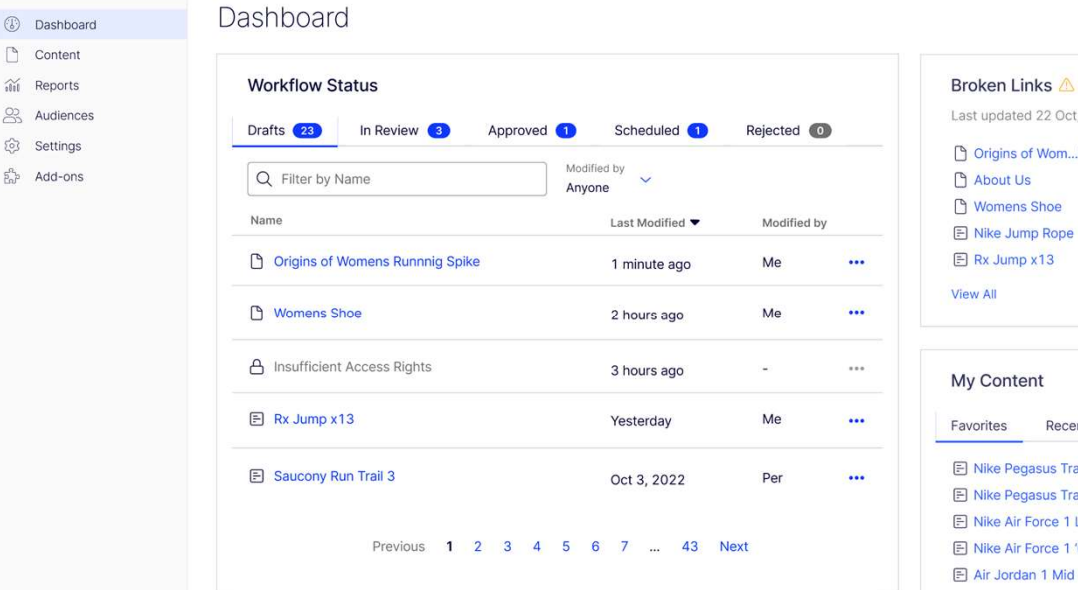

View All

 $Q$ 

Rece

# Multichannel Content & Request Stes Traks Project terms Gadget

Headless edit mode supports multichannel content **the supports** editing with the same user-friendly editing experience you know and love, including a content tree and search function for headless content.

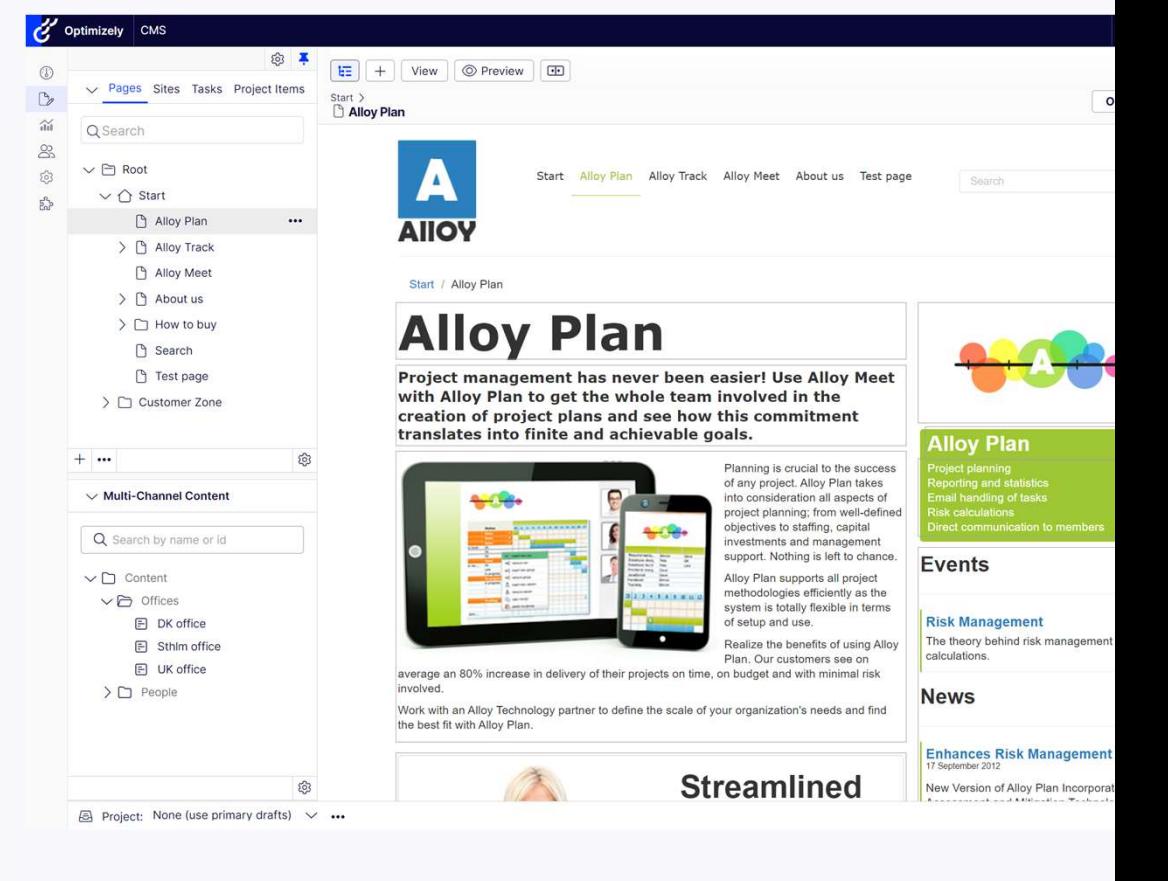

# TinyMCE 6

A flexible rich text editor that allows users to created formatted content with a friendly user interface including the addition of the spellchecker plugin.

The plugin automatically underlines typing mistakes and provides highly accurate suggestions on right click.

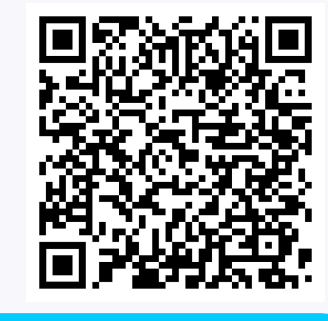

 $\frac{1}{2}$  $\Omega$ 

■ 【 】 国 ②

狂

- 
- Donec
- Curabitur

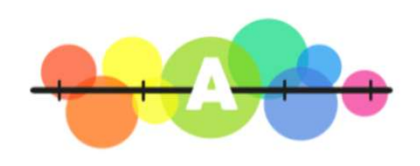

 $B$   $I$ 

D  $\boxed{\frac{m}{n-1}}$ 

#### **Duis posuere**

Duis posuere, augue nec sodales pellentesque, mauris magna accumsan lacus, at placerat lacus risus ac lectus. quis facilisis quam. In placerat leo est, semper venenatis dolor dignissim ac. Cras ac sagittis risus. Phasellus ut a tellus. Quisque aliquet sit amet liqula nec mollis. Ut facilisis felis enim, non eqestas odio tristique porta.

# 222

#### Inline Blocks

Inline Blocks brings the Block Enhancement Labs Add-On capabilities into the core product, enabling users to publish or translate pages with multiple blocks on the them with a single click.

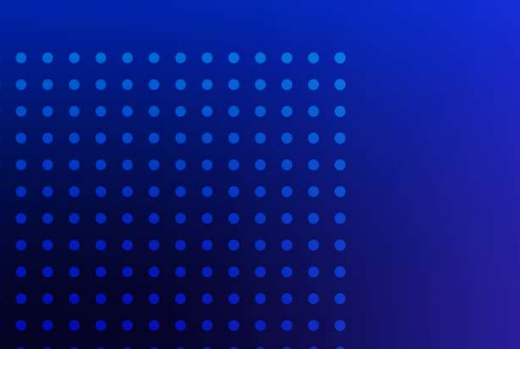

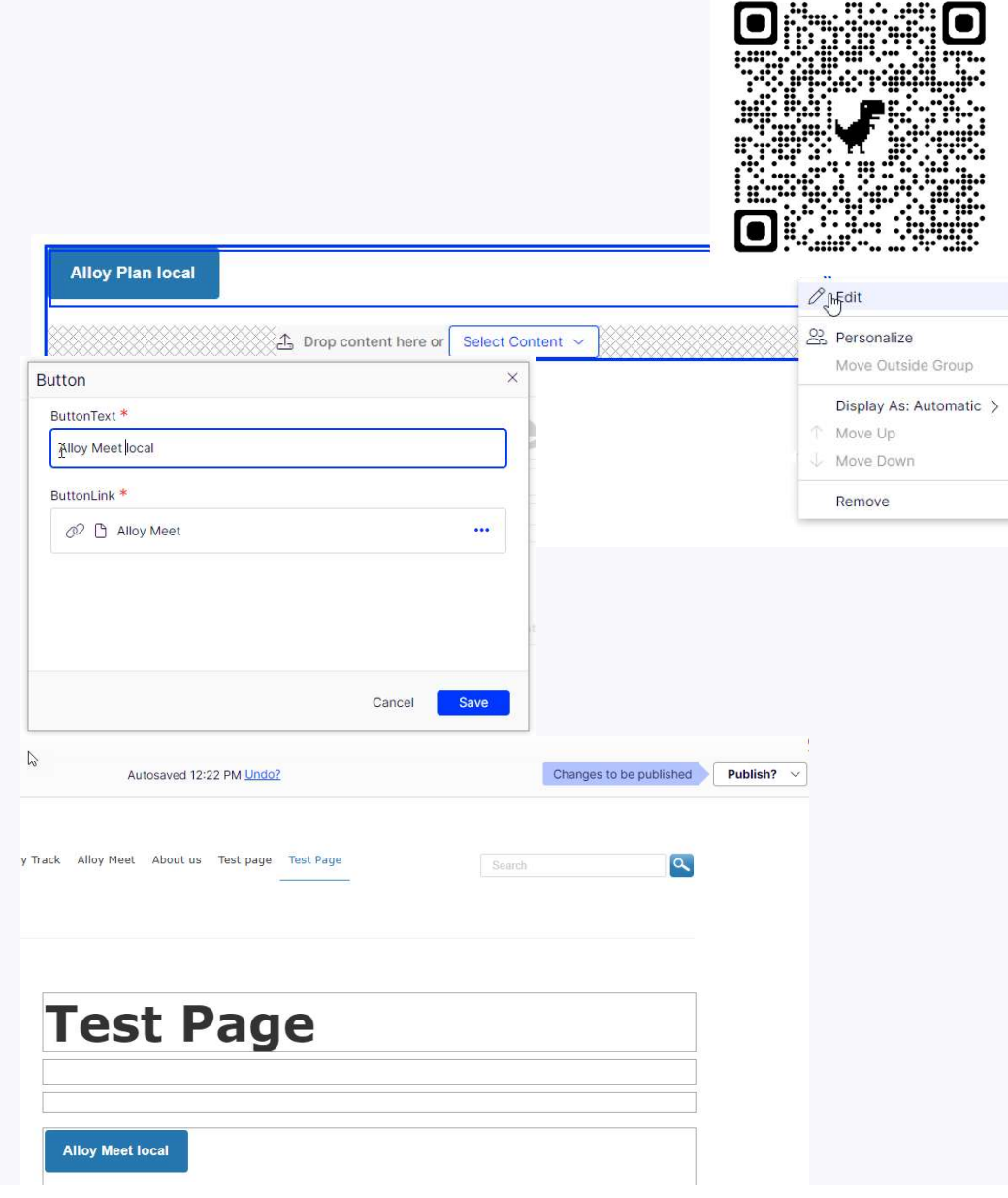

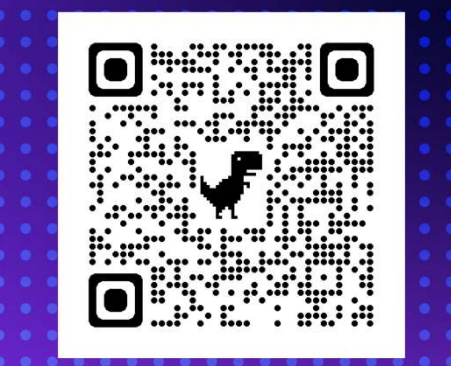

# We love and listen to feedback!

# 233

# OptiID+Global Navigation

Single Sign On and navigation solution that allows users to seamlessly switch between products in the Optimizely portfolio and centrally manage user roles and permissions

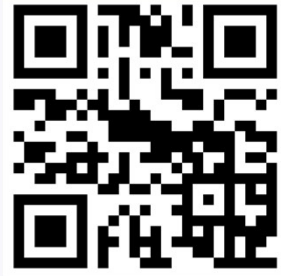

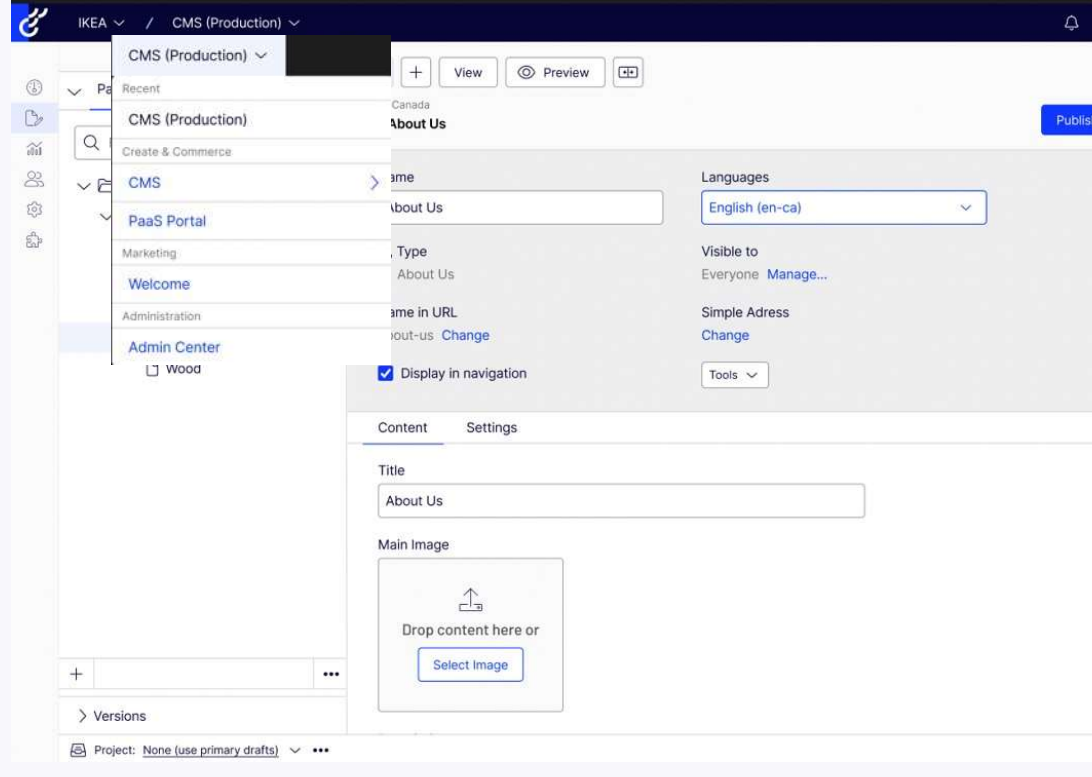

## DAM Access with Optimizely CMS **CMS**

Access DAM assets and content in real time within Optimizely CMS.

Use the media picker to search, browse, and filter files within DAM and add them into the CMS Editor.

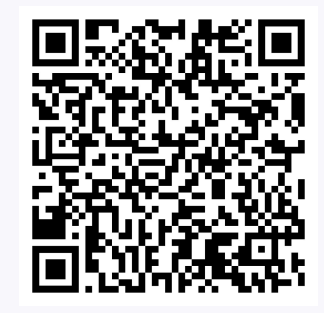

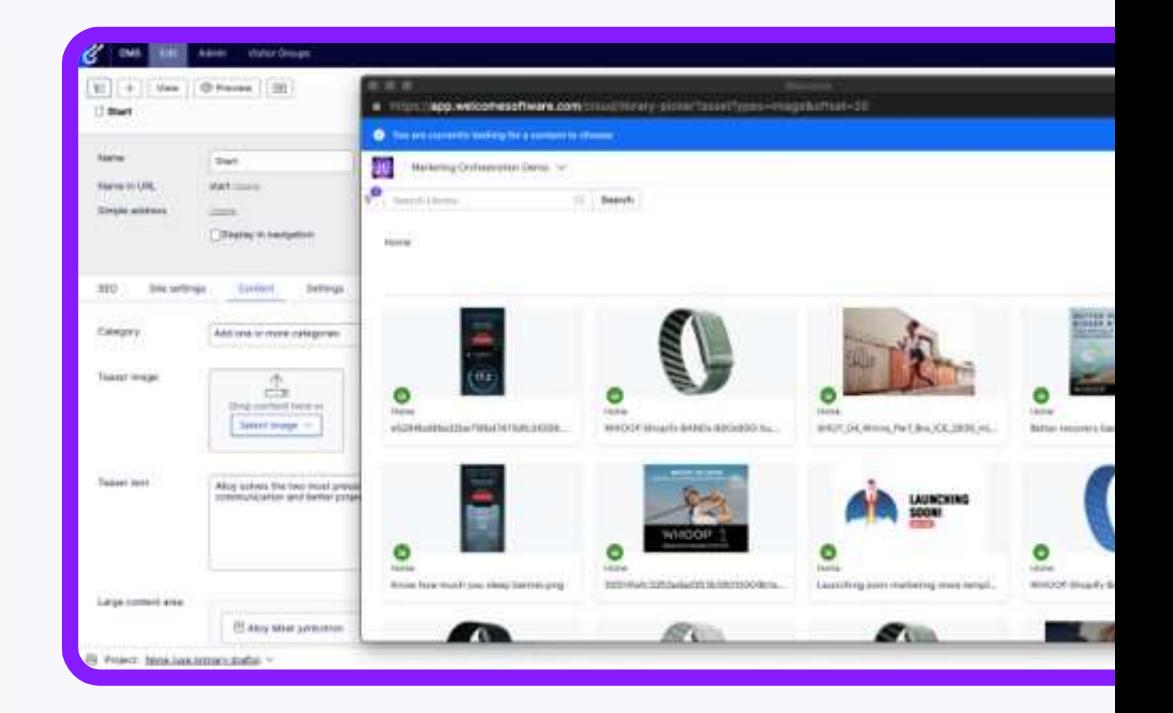

## AI image generation in the creative assets **DAM**

most advanced text to image generator.

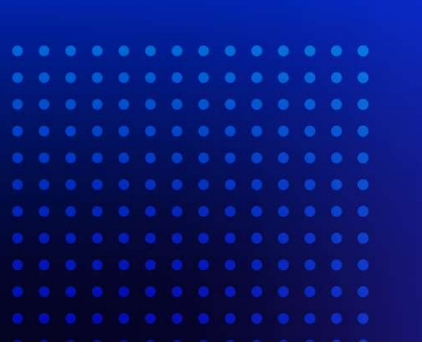

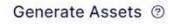

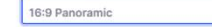

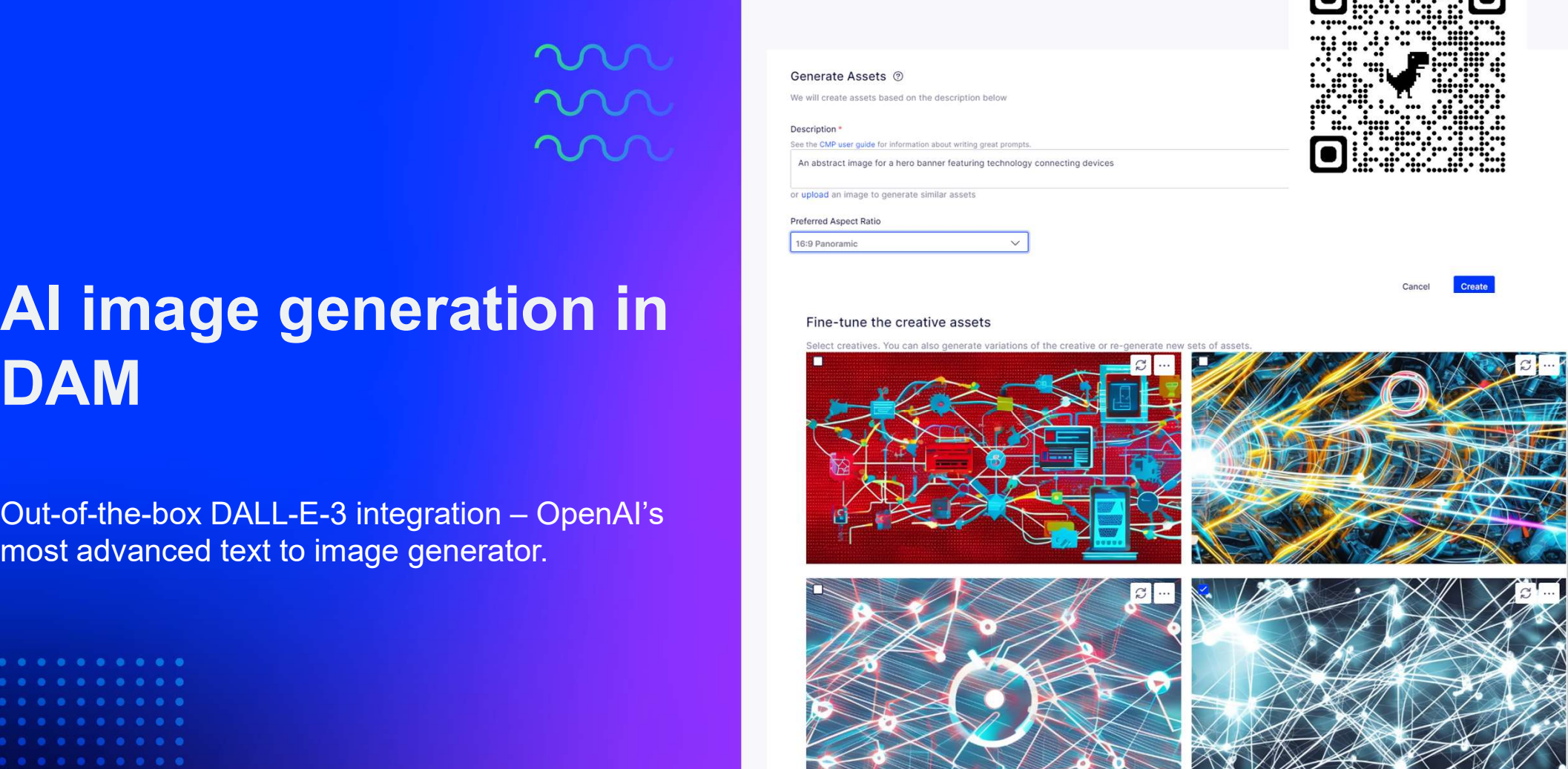

**Add Selected** Cancel

## $\sim$   $\sim$   $\sim$

## CMS 12 + CMP Publishing (Beta)

. . . . . . . . . . . . . .

The publishing integration allows you to create, edit, approve, and schedule the publishing of CMS web **content without needing to manually link content or** switch between products.

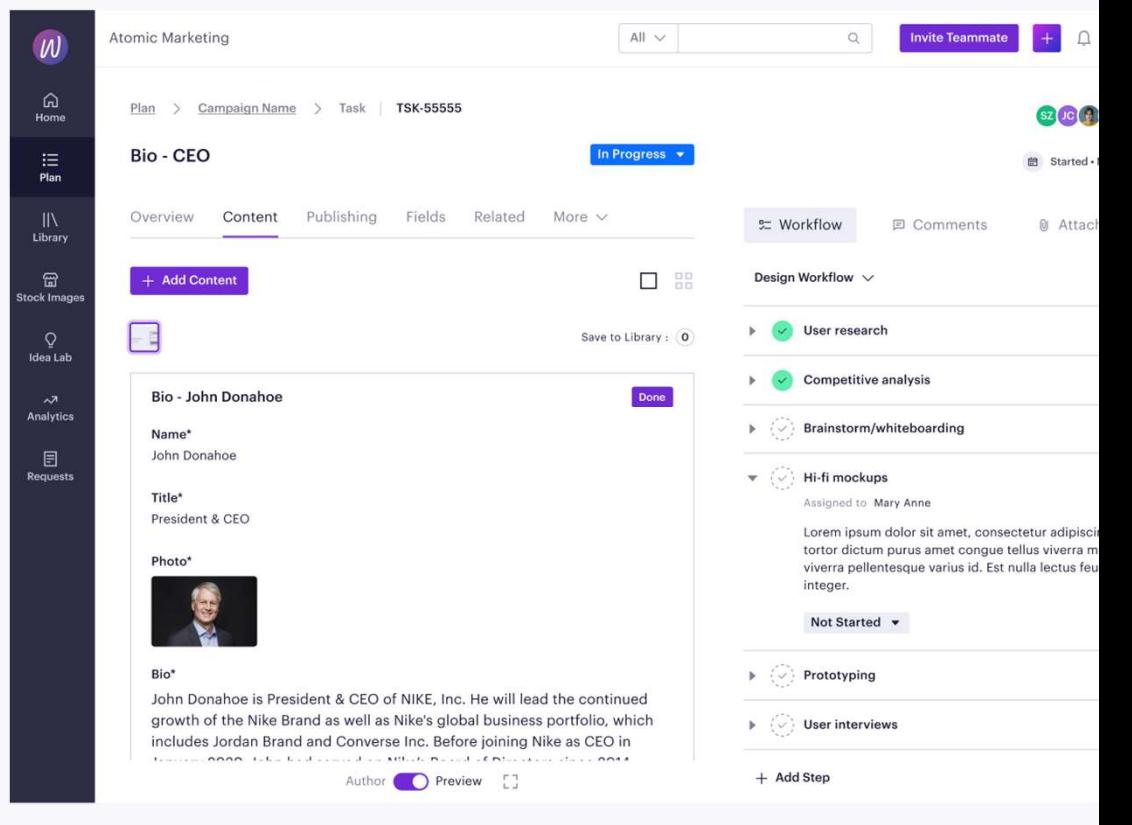

# 222

## AI text generation in **CMP**

Aid your content creation with the built-in text generator that helps you set the tone, sentiment and length of your AI generated content.

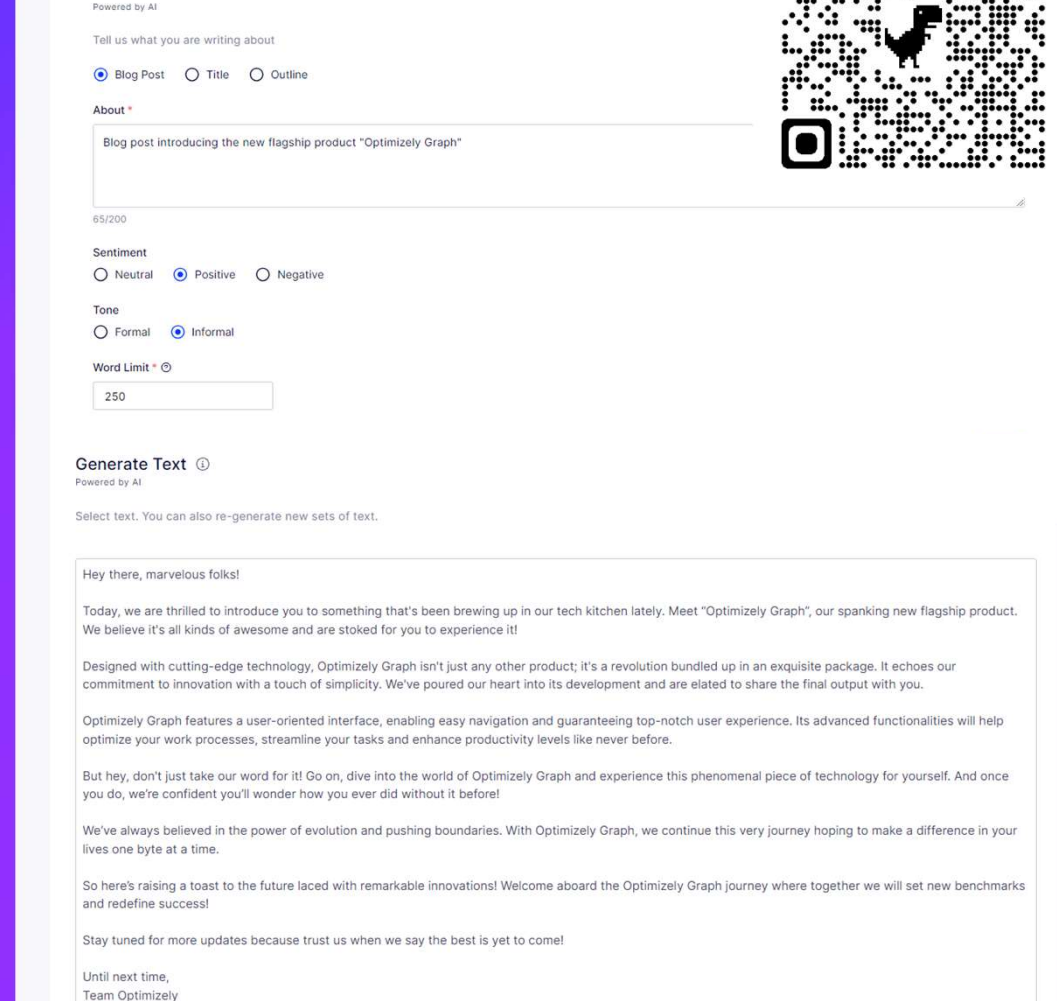

 $\leftarrow$  Back

Generate Text (1)

Cancel Re-Generate **Add To Editor** 

 $\blacksquare$ <u>. THE LATER SERVER SERVER SERVER SERVER SERVER SERVER SERVER SERVER SERVER SERVER SERVER SERVER SERVER SERVER </u>

# 222

Se

## Improved Scheduled Jobs

Improved user interface for scheduling and viewing reports and assessing link validation and running reports directly from the scheduled job page

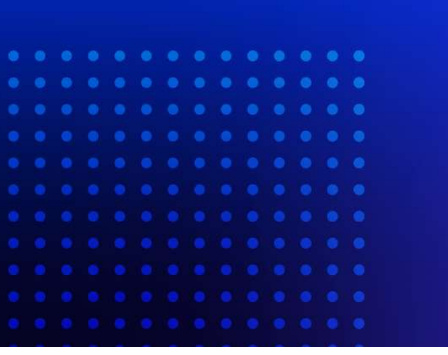

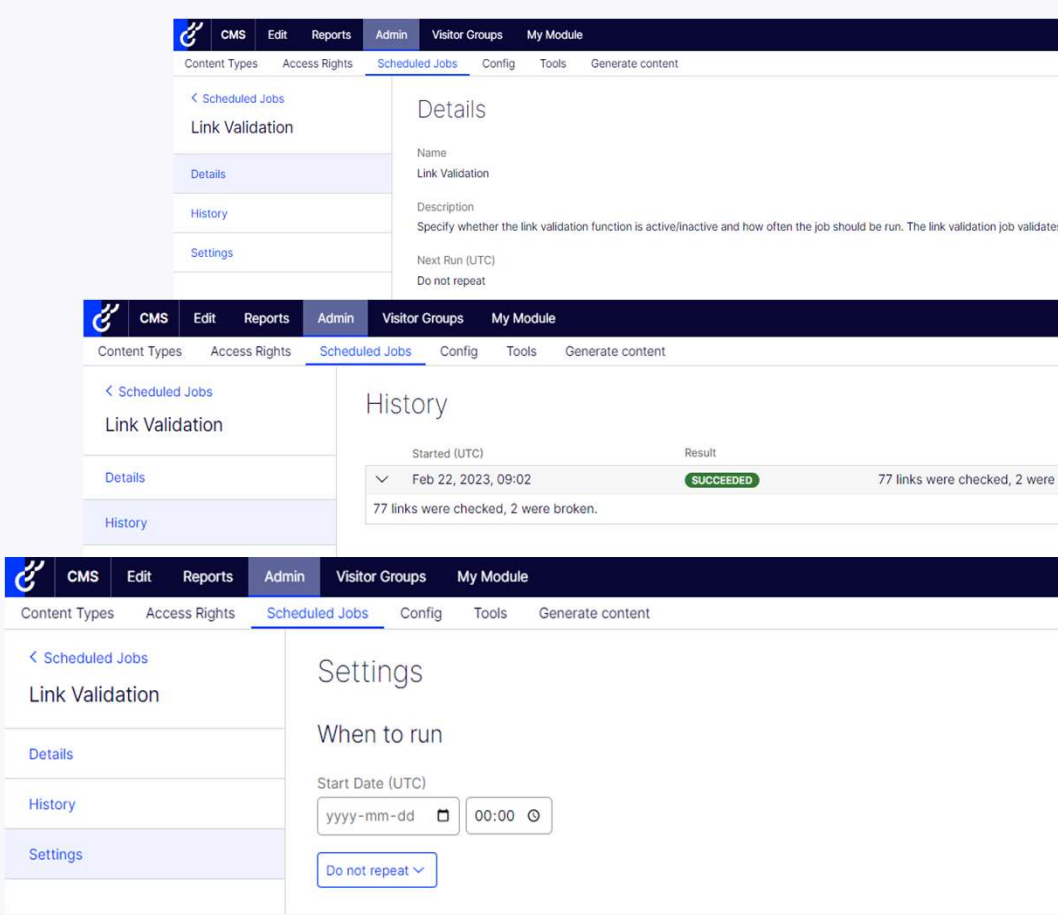

# m

## Content Modeling UI

Improved and expanded our Content Types interface, allowing Administrators to configure Properties, Details, Default Values, Child Content Types, Permissions and Settings with no coding involved.

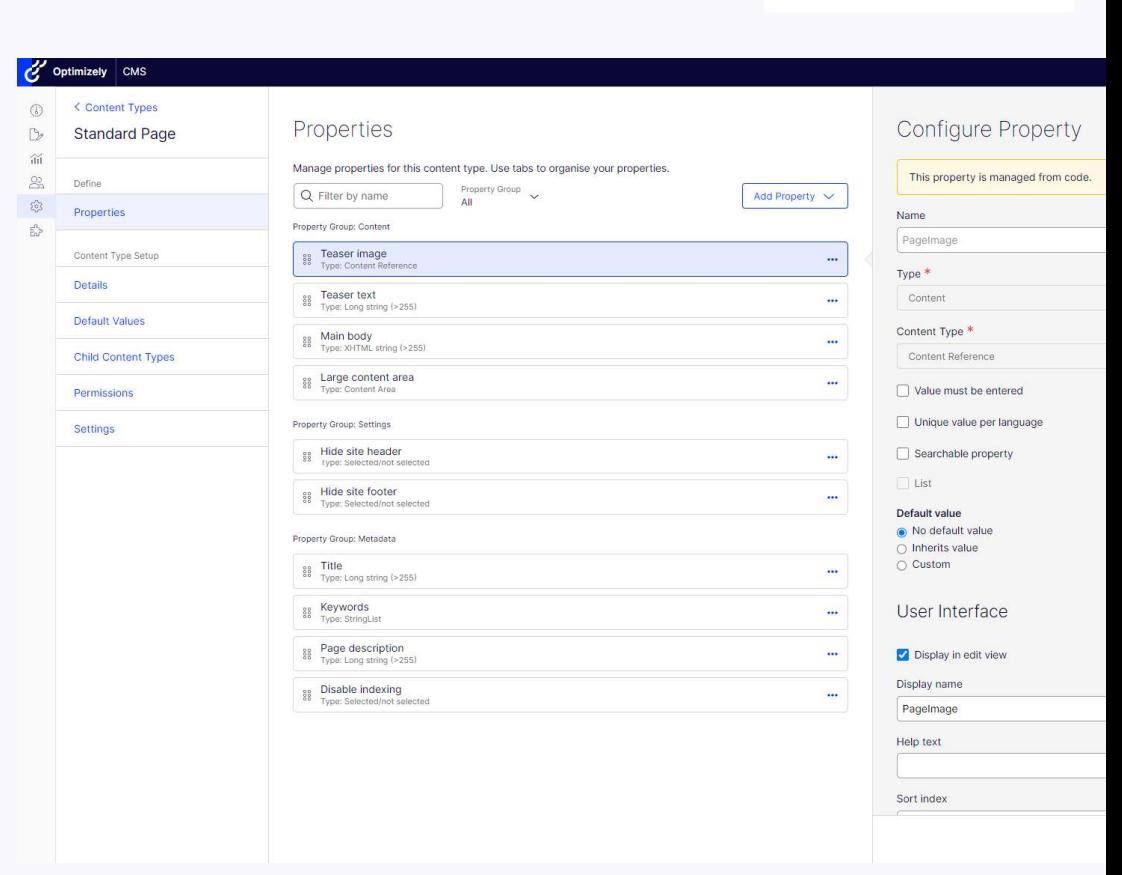

ſo

Ω

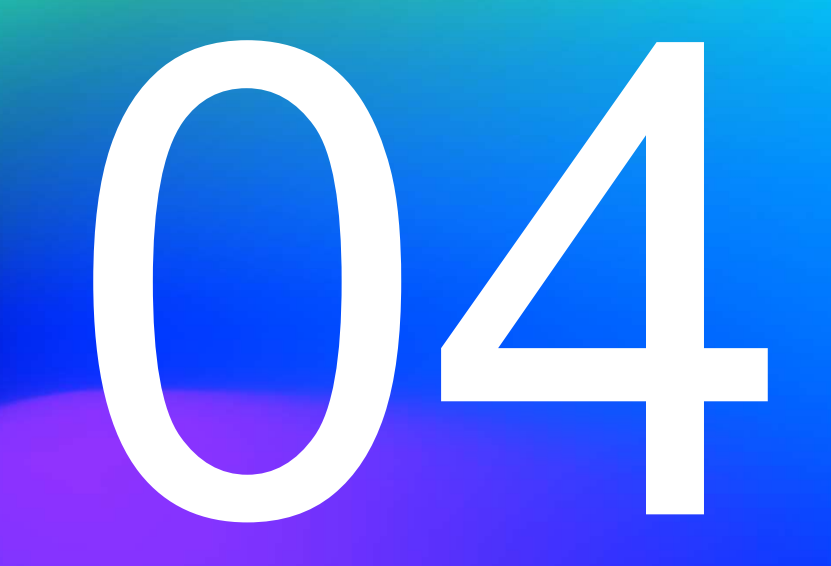

# What is Optimizely Graph?

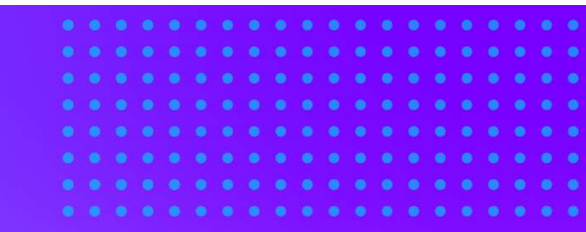

# **Technology-agnostic Search Engine** Delivers content to anywhere **From any source**

### m nn

#### Neural Search

The rise of machine learning and better language models enable a more conversational search style and better "related results".

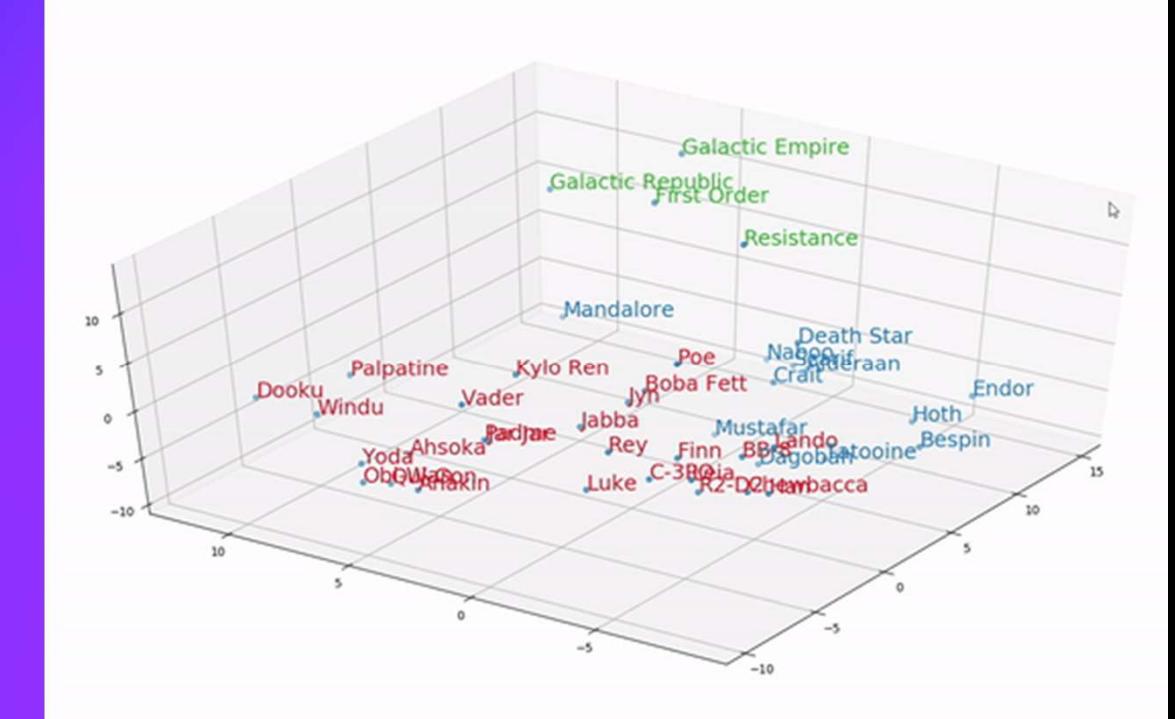

#### Content Sources

sources to Optimizely Graph and compose experiences across everything in one UI.

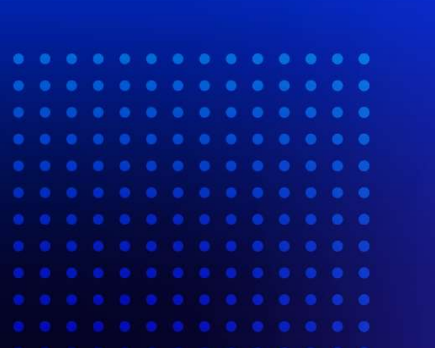

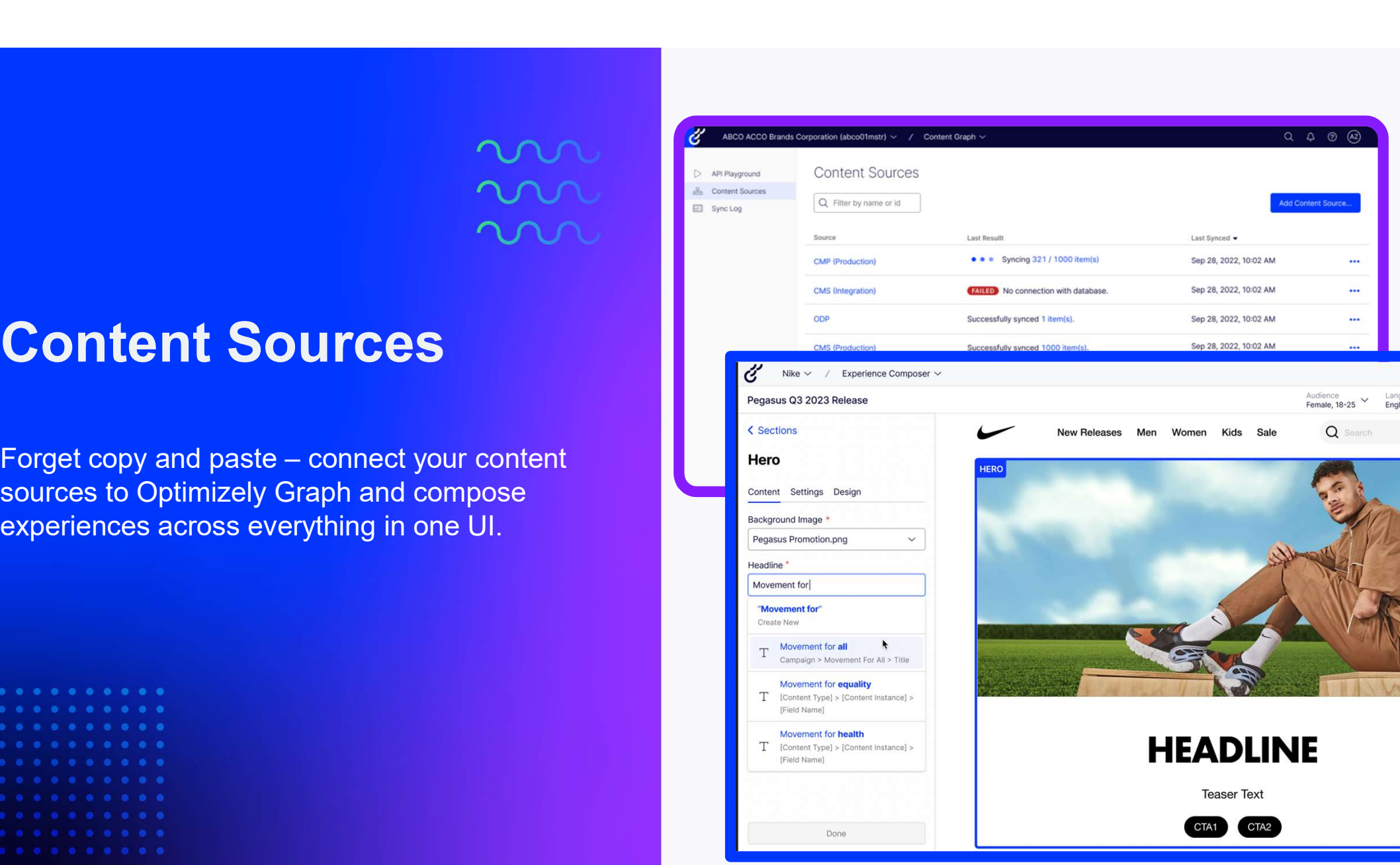

# How do I get started? **How do I get started?**<br>• Available for all CMS 12 customers on DXP<br>• Included in SaaS Core **How do I get started?**<br>• Available for all CMS 12 customers on DXP<br>• Included in SaaS Core<br>• Standalone Optimizely Graph will be available to purchase soon **How do I get started?**<br>• Available for all CMS 12 customers on DXP<br>• Included in SaaS Core<br>• Standalone Optimizely Graph will be available to<br>purchase soon

- 
- 
- purchase soon

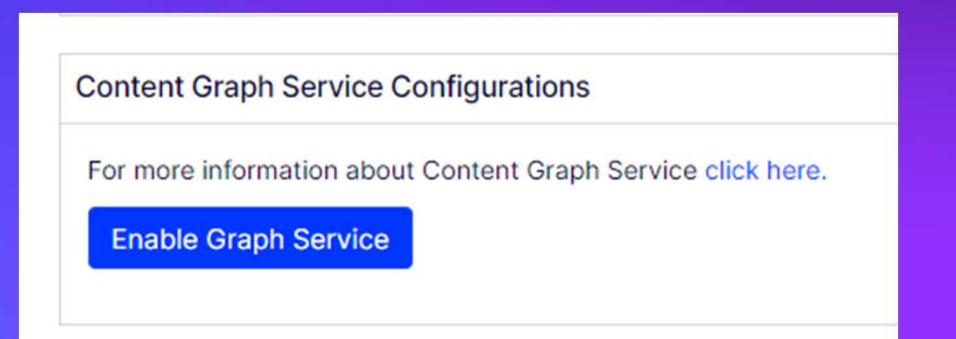

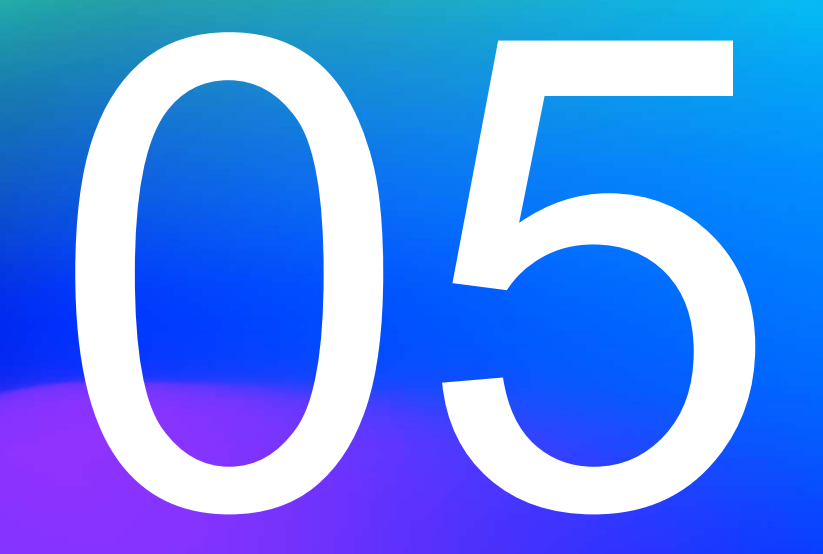

# What is the Visual Builder?

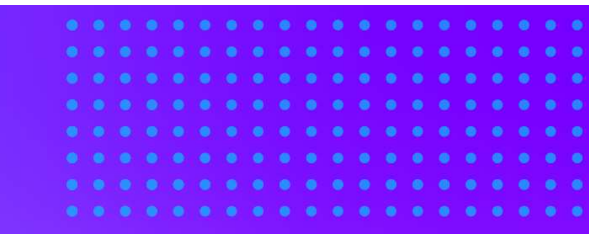

**Brand-approved Layout templates Built in the UI** For any channel **From any content source** 

#### This is the Optimizely Marketing Team

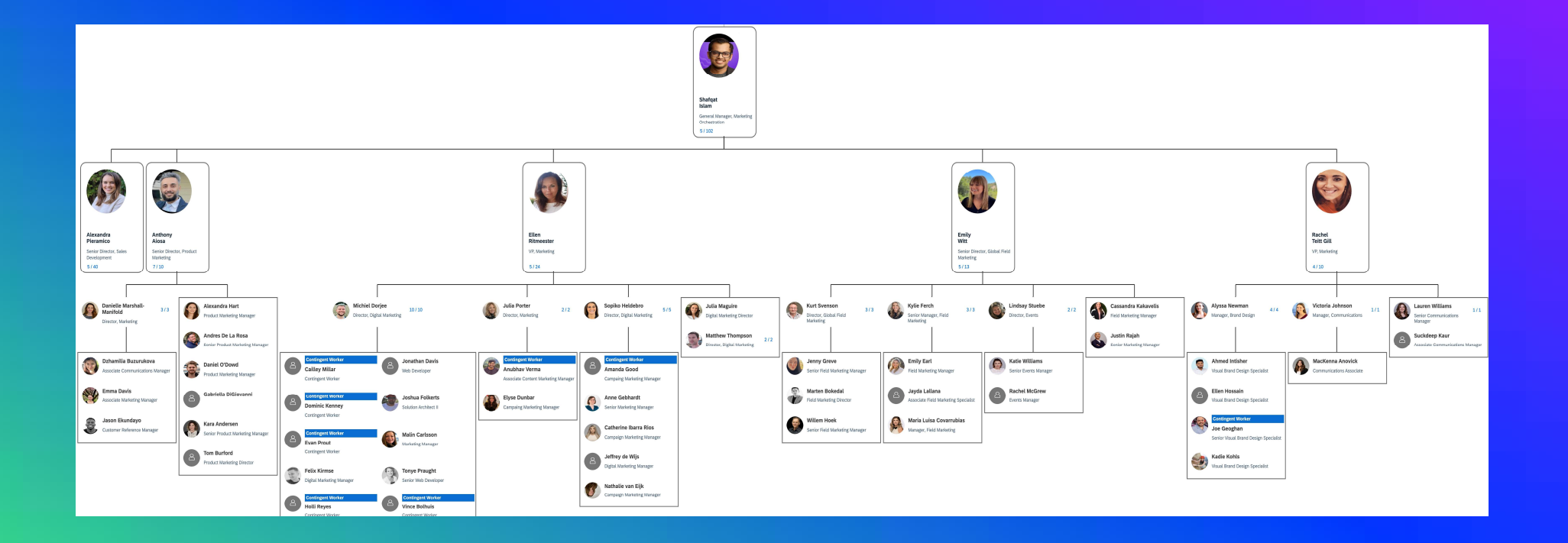

#### And these are the people who would be able to create a new page:

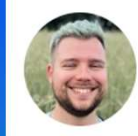

**Michiel Dorjee** Director, Digital Marketing Demand Generation (Media & Campaig...

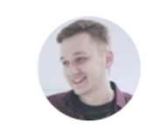

**Felix Kirmse** Digital Marketing Manager

#### With the help of:

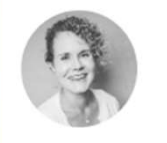

**Tonye Praught** Senior Web Developer

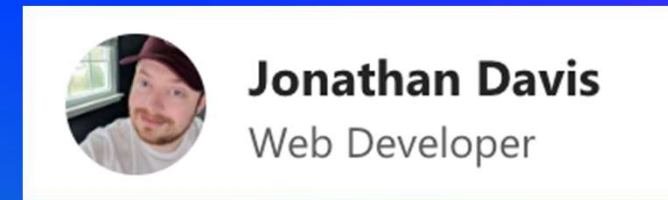

#### Taking up to a week from concept to deployment

Using the Visual Builder, I will show you how to go:

From idea to creation

Without the help of developers

In minutes

# Upcoming features

- Custom Components: Extend your Experience Builder with the components that matter to your use case **Upcoming features**<br>• Custom Components: Extend your Experience Builder with the<br>• Custom Components: Extend your Experience Builder with the<br>• Localisation: Use localised content and select language-specific<br>• Data Bindin **Upcoming features**<br>• Custom Components: Extend your Experience Builder with the<br>• components that matter to your use case<br>• Localisation: Use localised content and select language-specific<br>• preview in the same view<br>• Dat • Custom Components: Extend your Experience Builder with the<br>
components that matter to your use case<br>
• Localisation: Use localised content and select language-specific<br>
preview in the same view<br>
• Data Binding: Reuse con
- preview in the same view
- Data Binding: Reuse content originating from outside of the **CMS**
- of an audience segment
- own web and feature experiments

# How do I get involved? How do I get involved<br>• We are looking for more UX testers for u<br>• You will see our latest prototypes and shap<br>• Ongoing UX research:<br>• What restrictions would you like to be able<br>• Builder?<br>• Should we merge the Content a **How do I get involved**<br>• We are looking for more UX testers for u<br>• You will see our latest prototypes and shap<br>CMS!<br>• Ongoing UX research:<br>• What restrictions would you like to be able<br>Builder?<br>• Should we handle externa

- We are looking for more UX testers for upcoming features!
- **How do I get involved?**<br>• We are looking for more UX testers for upcoming features!<br>• You will see our latest prototypes and shape the future of the<br>• Ongoing UX research: CM<sub>S!</sub> • **OW do I get involved?**<br>
• are looking for more UX testers for upcoming features!<br>
ou will see our latest prototypes and shape the future of the<br>
MS!<br>
• What restrictions would you like to be able to see in the Visual<br>
• **OW do I get involved?**<br>
Ve are looking for more UX testers for upcoming features!<br>
bu will see our latest prototypes and shape the future of the<br>
MS!<br>
• What restrictions would you like to be able to see in the Visual<br>
• **OW CO FORT INVOIVECT?**<br>
Ve are looking for more UX testers for upcoming features!<br>
but will see our latest prototypes and shape the future of the<br>
MS!<br>
ngoing UX research:<br>
• What restrictions would you like to be able to **Example 19 Show The Visual Show The Visual Show The Visual Show The Visual Show The Visual Show The Visual Show The Visual Show The Visual Show The Visual Show The Visual Show The Visual Show The Visual Show The Visual S**
- - Builder?
	-
- -
	- Builder?<br>• Should we be able to run experiments directly in the Visual Builder view? If so, how?

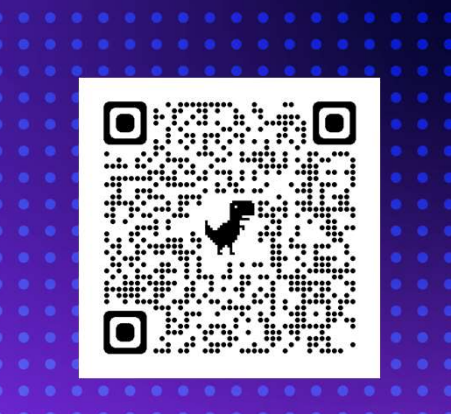

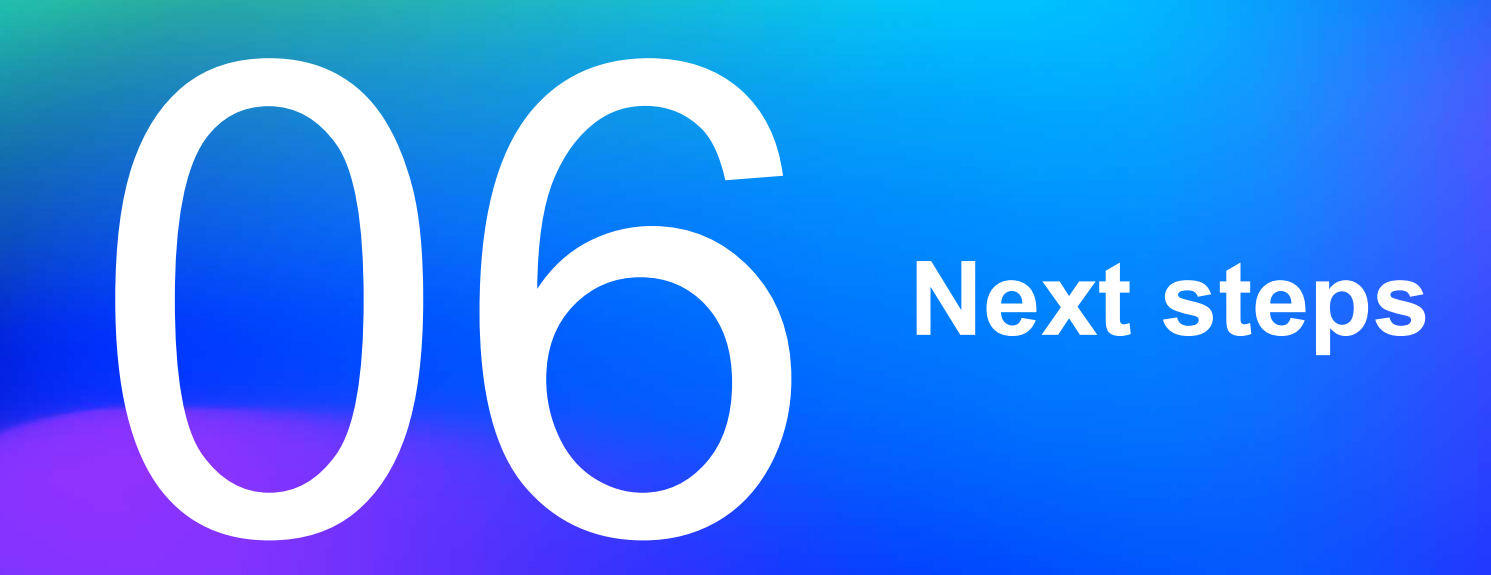

## Timeline

#### **Experience** Builder Beta

Experience Builder beta available in PaaS and SaaS by early 2024

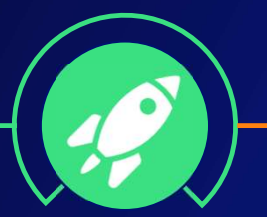

Experience Builder<br>
beta available in PaaS<br>
and SaaS by early<br>
2024<br>
<br>
SaaS Core<br>
Closed Beta<br>
SaaS Core<br>
Early adopter<br>
Early adopter<br>
SaaS Core<br>
Early adopter<br>
For SaaS CMS are<br>
Experience Builder<br>
annched with limited<br>

SaaS Core Closed Beta

SaaS Core beta launched with limited Early adopters

For SaaS CMS and Experience Builder, timeline depends on beta feedback.

#### GA launch

Launching the first, sellable version of SaaS Core and the Experience Builder

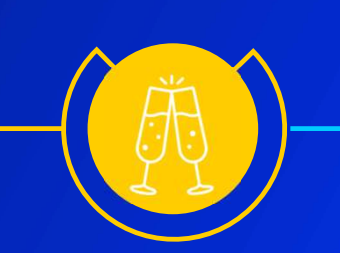

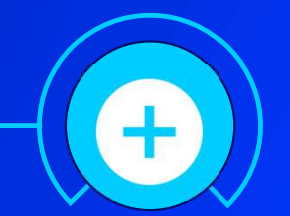

#### **Further** enhancements

We will continue enhancing our offering, delivering new features to PaaS and SaaS

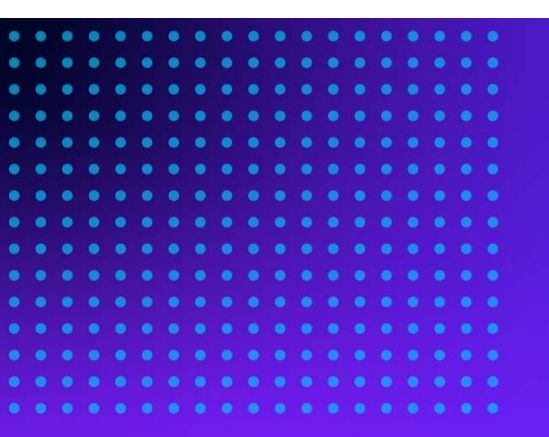

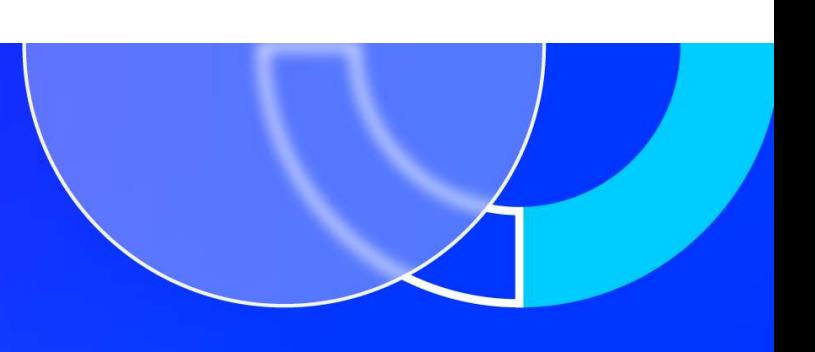

# Thank you – please come and say hello!

We will be hanging out by the buffet shortly!